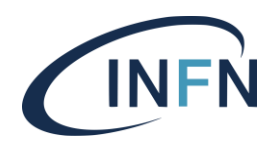

**INFN-23-09-DSI 22 Marzo 2023**

# **Lettura Codici da Timbratrice nel Sistema di Gestione delle Presenze**

Marco Canaparo<sup>1</sup>, Barbara Demin<sup>1</sup>

1) *INFN, Direzione Sistemi Informativi, I-00044 Frascati (Roma), Italy*

#### **Abstract**

Questo documento descrive l'attività svolta per permettere al Sistema di Gestione delle Presenze INFN di leggere i codici digitati nel marcatempo. Questa funzionalità non era stata prevista nel Sistema Presenze quando era gestito da un'azienda esterna, e quindi è stata interamente implementata dal personale della Direzione Sistemi Informativi. In sostanza, le specifiche richiedevano che il software leggesse un codice inserito nel marcatempo quando il badge veniva passato e creasse il giustificativo corrispondente nel cartellino, come se fosse stato inserito dalla pagina web.

L'attività è stata completata nel 2018 e viene utilizzata da alcune strutture abilitate.

DOI n. 10.15161/oar.it/76977

*Published by Laboratori Nazionali di Frascati*

### **1 Introduzione**

All'inizio del 2018, è emersa la necessità di consentire la lettura dei codici dal marcatempo per generare giustificativi nel Sistema di Gestione delle Presenze INFN. Questa esigenza è stata riscontrata principalmente nelle strutture dell'INFN in cui i dipendenti devono spostarsi frequentemente da un'area all'altra di una sede nello stesso giorno. Le caratteristiche di questi spostamenti sono la breve durata e l'assenza di mezzi di trasporto. I dipendenti richiedevano di evitare di collegarsi alla Sistema di Gestione delle Presenze per l'inserimento manuale di giustificativi a copertura dell'assenza per lo spostamento. A volte questa procedura doveva essere ripetuta più volte al giorno risultando scomoda e richiedendo tempo.

La soluzione ideata prevede la seguente procedura: inserimento di un codice numerico di due cifre e passaggio del badge sul marcatempo all'uscita dalla area di partenza, inserimento dello stesso codice e passaggio del badge sul marcatempo all'ingresso dell'area di arrivo. Entrambe le area devono appartenere alla stessa struttura.

Una volta effettuata la timbratura di uscita e quella di ingresso e inseriti i codici, il sistema ha tutte le informazioni per la creazione e la visualizzazione del giustificativo all'interno del cartellino; il dipendente è così dispensato dal dover accedere alla pagina web per inserire a mano il giustificativo con orari di ingresso e uscita.

### **2 Caratteristiche tecniche relative al funzionamento**

L'utilizzo dei codici da marcatempo deve essere abilitato a livello di banca dati dal personale della Direzione Sistemi Informativi e sul singolo marcatempo.

Un dipendente di una struttura che si deve spostare da un'area A ad un'area B usando i codici marcatempo per la generazione dei giustificativi deve seguire la procedura sottostante:

- 1. Contestualmente alla timbratura di uscita dall'area A deve digitare il codice del giustificativo che si vuole richiedere.
- 2. All'arrivo nell'area B deve digitare lo stesso codice inserito nel punto 1 e timbrare l'ingresso.
- 3. In caso si debba di nuovo andare dall'area B all'area A è necessario ripetere i passaggi a partire dal punto 1.

Durante la giornata, il giustificativo generato dal codice marcatempo non sarà immediatamente visibile, a meno che non sia generata appositamente una quadratura.

Tuttavia, alla prima quadratura effettuata sul cartellino, il giustificativo diventerà visibile. Nella nota associata, comparirà la dicitura "giustificativo da terminale", per indicare che è stato generato automaticamente.

L'iter autorizzativo del giustificativo generato dal codice marcatempo è lo stesso del corrispondente preso dall'interfaccia web e le eventuali notifiche via e-mail rimangono invariate.

#### **2.1 Modello Dati**

Nel paragrafo si descrive il modello concettuale della base dati relativa ai marcatempo, alle timbrature e ai codici timbratura per generare richieste di giustificativi nei cartellini dei dipendenti. Lo strumento utilizzato a supporto dell'attività di definizione del modello concettuale è Sparx Enteprise Architect (EA).

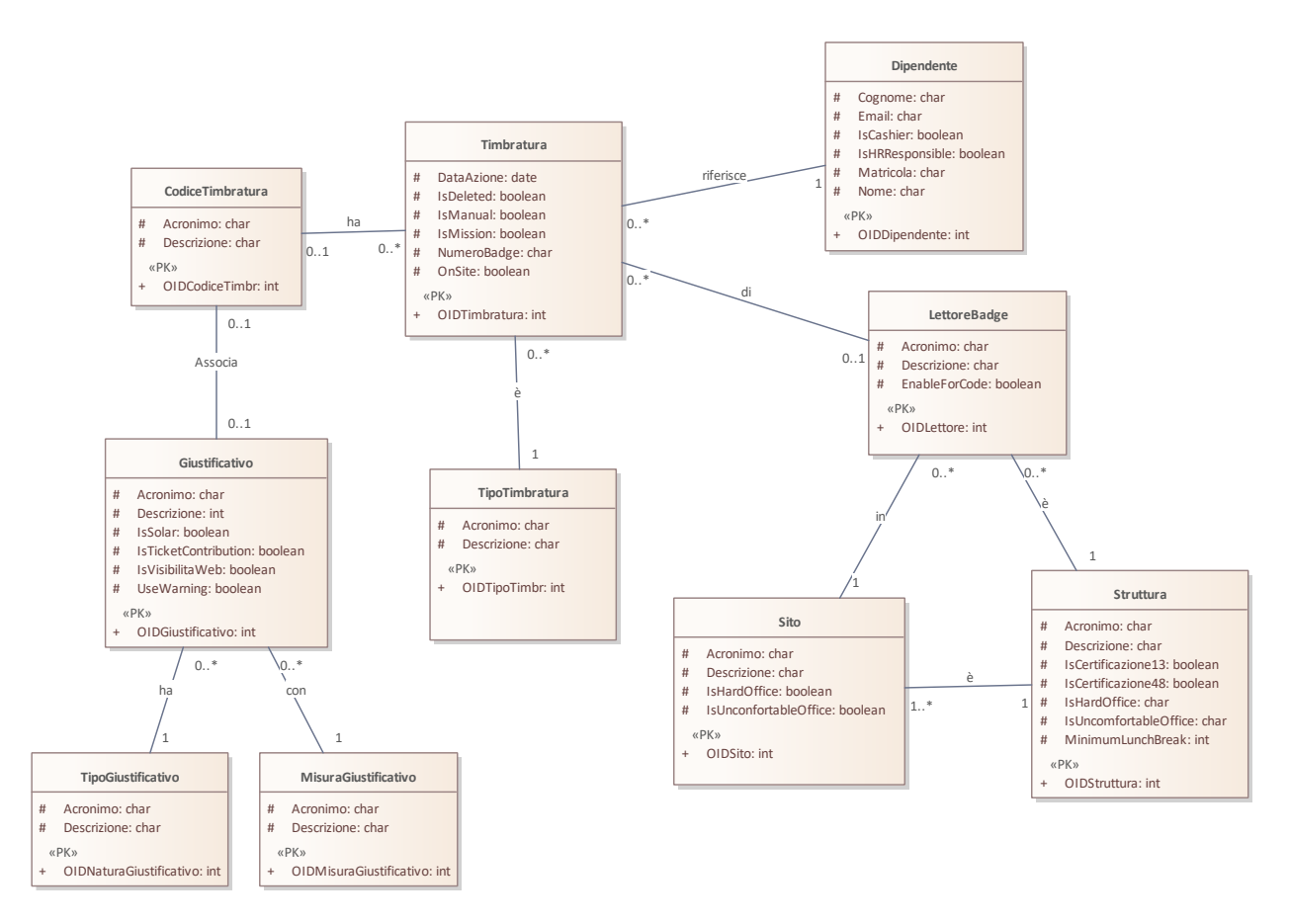

Figura 1: Modello concettuale Timbrature e Codici Timbrature – Presenze

# *2.1.1 Modalità di rappresentazione nel modello E/R*

Nella rappresentazione del modello concettuale (modello E/R), si è scelto di utilizzare un diagramma delle classi per la sua maggiore compattezza nella rappresentazione degli attributi e delle relazioni tra le classi.

Il formalismo utilizzato nella modellazione EA è il seguente:

- l'**entità** è rappresentata con lo stereotipo *Class* adottato nella notazione UML;
- la **relazione** tra due entità che non prevede attributi propri è rappresentata utilizzando la notazione UML di tipo *Associate* ponendo il nome della relazione sopra la linea stessa e impostando le molteplicità: il verso in cui si legge la relazione è espresso dalla proposizione predicativa che descrive la relazione;
- gli attributi di entità sono stati rappresentati utilizzando lo *Stereotype = PK* e *Scope = Public* nel caso di attributi identificativi, mentre tutti gli altri sono rappresentati utilizzando lo *Scope= Protected*.

### *2.1.2 Entità Timbratura*

L'entità **Timbratura** rappresenta le timbrature immesse attraverso marcatempo oppure attraverso una richiesta del dipendente. Una timbratura in un giorno e ora – attributo DataAzione - è sempre riferita ad un dipendente ed ha un verso di timbratura – Entrata o Uscita.

Gli attributi OnSite e IsMission indicano, rispettivamente, se la timbratura è operata in sede oppure in missione.

Se viene inoltrata una richiesta di cancellazione di una timbratura esistente, la timbratura è contrassegnata come "cancellata" attraverso l'attributo IsDeleted.

Una timbratura immessa da marcatempo è riferita univocamente al marcatempo stesso.

Il dipendente può, non obbligatoriamente, utilizzare un codice al passaggio del badge da marcatempo.

# *2.1.3 Entità TipoTimbratura*

L'entità **TipoTimbratura** rappresenta l'anagrafica dei possibili versi di una timbratura: Entrata e Uscita.

# *2.1.4 Entità LettoreBadge*

L'entità **LettoreBadge** rappresenta l'anagrafica dei marcatempo. Un marcatempo è installato presso una struttura dell'INFN in particolare presso un'area/luogo della struttura.

L'attributo **EnableForCode** definisce se il lettore di badge è abilitato alla ricezione di codici di timbratura.

# *2.1.5 Entità Dipendente*

L'entità **Dipendente** definisce l'anagrafica del personale gestita dal Sistema di Gestione delle Presenze ossia i dipendenti e il personale di altro ente in comando presso l'INFN, ossia i comandati IN.

Una particolare attenzione meritano gli attributi IsHRResponsible e IsCashier che conferiscono al dipendente, rispettivamente, il ruolo di Responsabile del Personale e di Cassiere della struttura di appartenenza del dipendente.

### *2.1.6 Entità Struttura*

L'entità **Struttura** rappresenta l'anagrafica delle varie strutture e laboratori INFN.

Gli attributi IsUncomfortableOffice e IsHardOffice definiscono se si tratta, rispettivamente, di una struttura, in cui è prevista la tipologia di *Sede Disagiata* oppure una con *Condizioni Territoriali Gravose*.

Gli attributi IsCertificazione13 e IsCertificazione48 definiscono se il personale, rispettivamente, I-III e IV-VIII dovranno certificare i loro cartellini a fine mese.

L'attributo MinimumLunchBreak indica la durata minima della pausa pranzo per la struttura.

### *2.1.7 Entità Sito*

L'entità **Sito** rappresenta l'anagrafica delle aree in cui eventualmente è suddivisa una struttura. Se una struttura non è suddivisa in ulteriori aree viene indicata la struttura stessa. Come per l'entità Struttura, gli attributi IsUncomfortableOffice e IsHardOffice definiscono se si tratta rispettivamente di un'area di *Sede Disagiata* oppure con *Condizioni Territoriali Gravose*.

### *2.1.8 Entità CodiceTimbratura*

L'entità **CodiceTimbratura** definisce l'anagrafica dei codici che il personale può usare al momento del passaggio del proprio badge su un marcatempo per effettuare una richiesta di giustificativo.

# *2.1.9 Entità Giustificativo*

L'entità **Giustificativo** rappresenta l'anagrafica dei giustificativi che i dipendenti INFN possono utilizzare per motivare le discrepanze tra le modalità di lavoro ordinario e quelle che vengono effettivamente effettuate nel Sistema di Gestione Presenze. Un giustificativo è di un certo tipo (Lavoro, Riposo, Neutro) e ha un'unità di misura per la sua contabilizzazione durante la fase di quadratura del sistema.

Gli attributi rappresentati nell'entità sono

- IsSolar indica se il giustificativo considera il giorno solare oppure quello lavorativo;
- IsVisibilitaWeb indica se il giustificativo deve essere visibile o meno nella lista dei giustificativi richiedibili dai dipendenti;
- IsTicketContribution indica se il giustificativo partecipa al riconoscimento del buono pasto/ticket;
- UseWarning: indica se il giustificativo richiede certificazione che ne dimostri la sua attendibilità.

### *2.1.10 Entità TipoGiustificativo*

L'entità **TipoGiustificativo** rappresenta l'anagrafica dei possibili tipi di giustificativi: *Lavoro*, *Riposo*, *Neutro*.

### *2.1.11 Entità MisuraGiustificativo*

L'entità **MisuraGiustificativo** rappresenta l'anagrafica delle unità di misura con cui vengono contabilizzati i giustificativi: *Ore, Giorni*.

### **2.2 Associazione Codice Timbratura e Giustificativo**

La tabella seguente elenca i codici timbratura associati a giustificativi configurati al momento della stesura della presente nota tecnica.

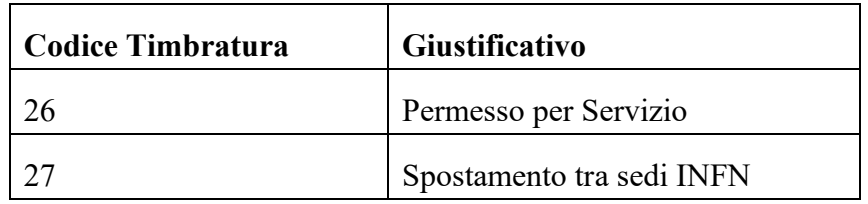

### Tabella 1: Codici Timbratura e Giustificativo